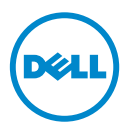

## **AMD Platformlarında 1600 MHz LVDIMM - Bilgi Güncellemesi**

Bu belgede aşağıdaki Dell PowerEdge sistemlerindeki 1600 MHz LVDIMM'lerin davranışı hakkında bilgi sunulmaktadır: •

- $\bullet$  R415
- $\cdot$  R515
- $\cdot$  R815
- $\cdot$  R715
- M915

BIOS'taki bellek çalışma voltajı seçenekleri: Otomatik, 1,5 V veya 1,35 V.

Aşağıdaki tabloda 1600 MHz LVDIMM'nin kullandığı frekans ve bellek çalışma voltajı listelenmiştir.

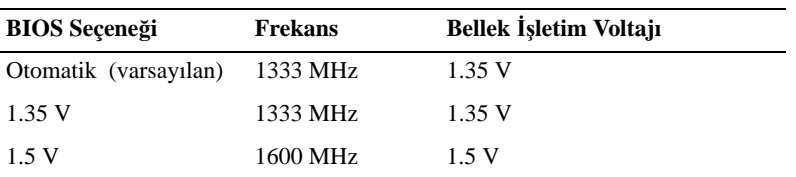

1600 MHz LVDIMM'nin sabit 1600 MHz frekans ile çalışmasını sağlamak için BIOS'ta **Bellek Çalı**ş**ma Voltajını** 1,5 V değerine ayarlayın.

Bellek çalışma voltajını 1,5 V olarak ayarlamak için:

- 1 Sisteminizi açın veya yeniden başlatın.
- 2 Sistem Kurulumu'na girmek için <F2> tuşuna basın.

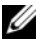

**NOT:** Klavye devreye girmeden sistem yanıt vermez.

<F2> tuşuna basmadan önce işletim sisteminiz yüklenmeye başladıysa, sistemin önyükleme işlemini bitirmesine izin verin ve sisteminizi yeniden başlatarak tekrar deneyin.

- 3 **Bellek Ayarları** ekranında **Bellek Çalı**ş**ma Voltajı**'nı ayarlamak için Sistem Kurulumu gezinme tuşlarını kullanarak 1,5 V değerini belirtin.
- 4 Kaydedin ve Sistem Kurulumu'ndan çıkın.

## **©2012 Dell nc.**

\_\_\_\_\_\_\_\_\_\_\_\_\_\_\_\_\_\_\_

Bu metinde kullanılan ticari markalar: Dell™ ve DELL logosu Dell Inc. kuruluşunun ticari markalarıdır. AMD® Advanced Micro Devices kuruluşuna ait tescilli ticari markadır.